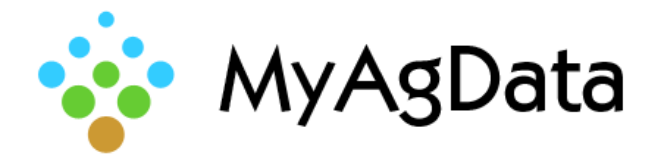

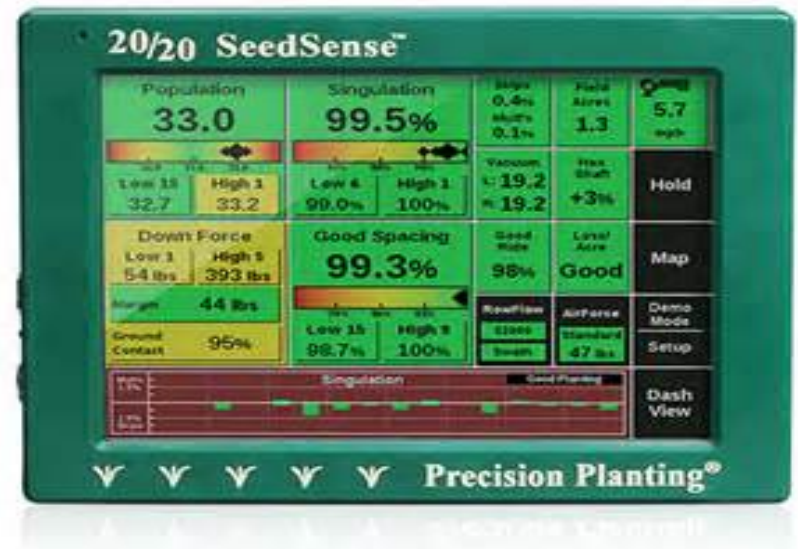

## How to Export Your Acreage Data

Acreage reporting data includes important field details such as acreage, planting dates, and crops. You can extract this data and import it into MyAgData for USDA Acreage Reporting.

## How Do I Start?

1. **Remove** the card from the monitor from the monitor, **insert** it into your computer to **verify** the folders containing the .DAT file are on the card.

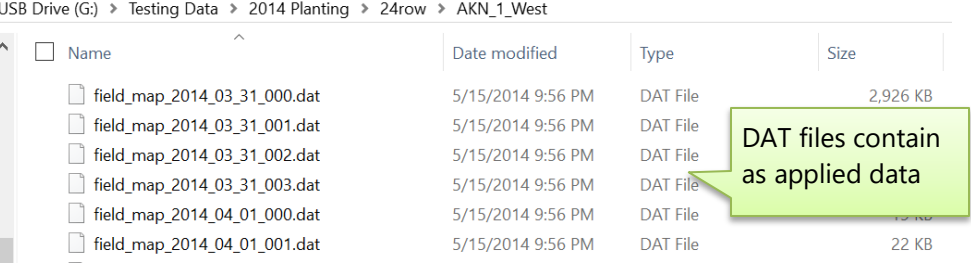

1. **Identify** the file that needs to be zipped, typically it is the planter type (e.g., 12row, 24row). This folder contains all fields.

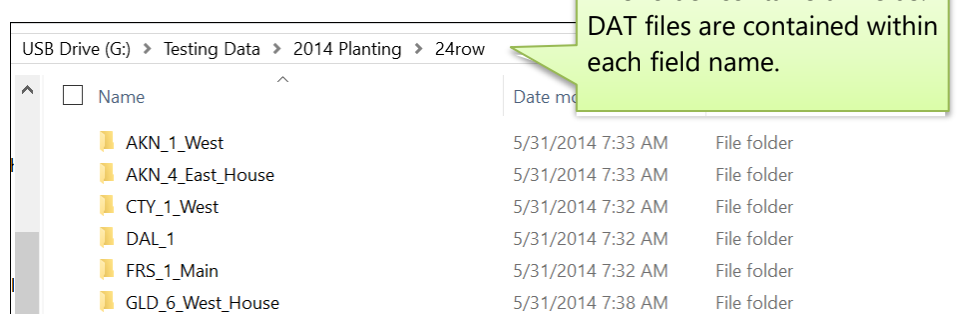

2. **Right click** on the file and choose send to a **compressed zip file**

 $\sqrt{24}$  24row.zip

3. **Save** the zipped file to a card or in a folder of the customer's name for easy recognition for downloading.

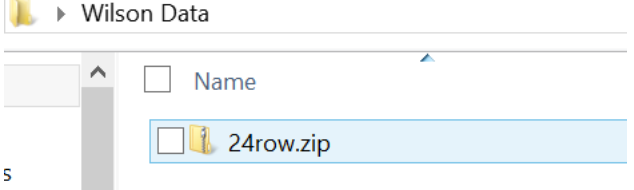

4. **Upload** the file into MyAgData using the Precision Ag Upload Option.